# **e a resiliência no meio rural e urbano REDUÇÃO DO RISCO DE DESASTRES**

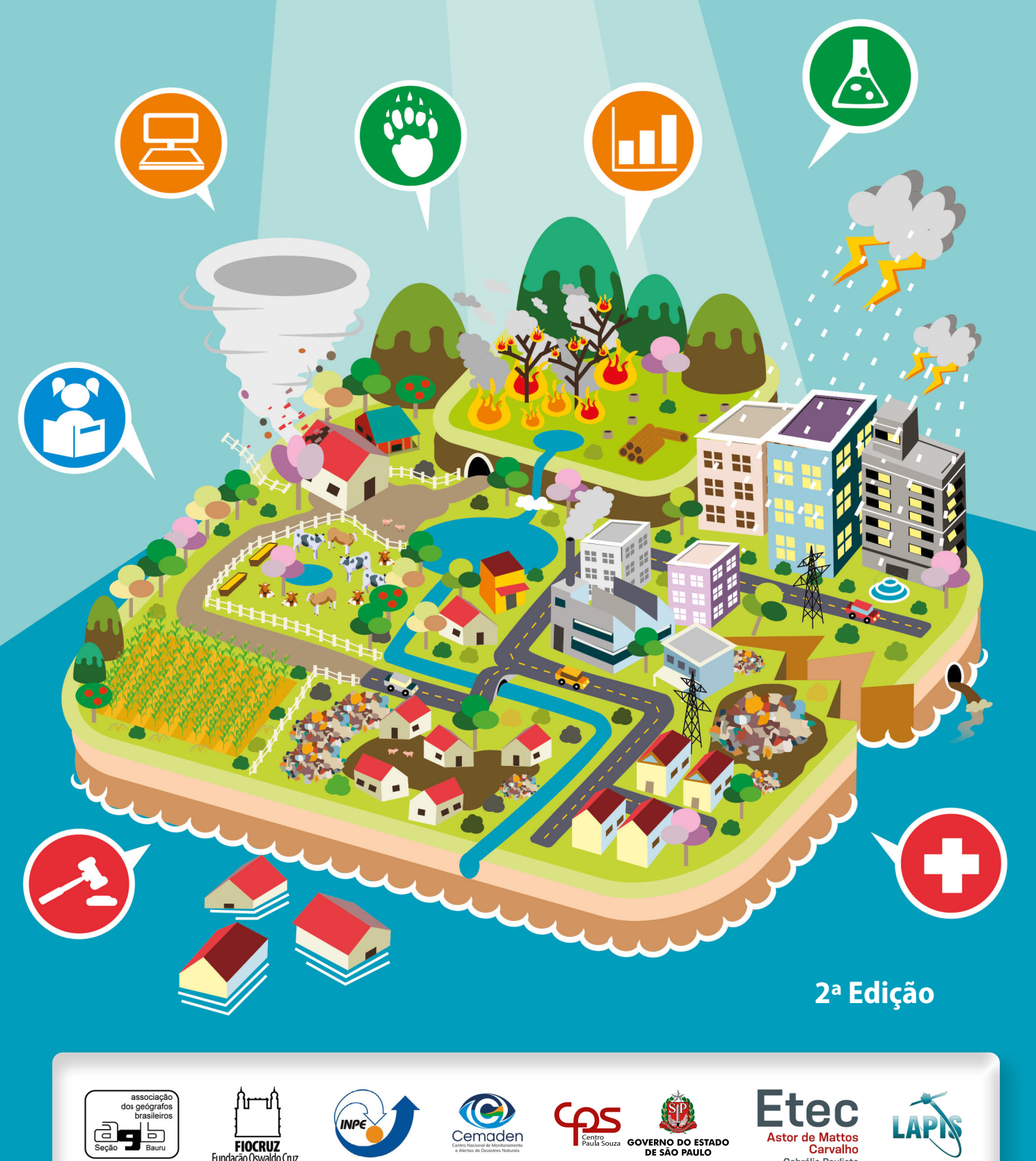

## **Organizadores**

Lourenço Magnoni Júnior Carlos Machado de Freitas Eymar Silva Sampaio Lopes Gláucia Rachel Branco Castro Humberto Alves Barbosa Luciana Resende Londe Maria da Graça Mello Magnoni Rocicler Sasso Silva Tabita Teixeira Wellington dos Santos Figueiredo

## **e a resiliência no meio rural e urbano REDUÇÃO DO RISCO DE DESASTRES**

2ª Edição

São Paulo Centro Paula Souza 2020

#### **Expediente:**

Associação dos Geógrafos Brasileiros, Seção Bauru (AGB/Bauru) Diretor: **Elian Alabi Lucci**

Centro Nacional de Monitoramento e Alertas de Desastres Naturais (CEMADEN) Diretor: **Osvaldo Luiz Leal de Moraes**

Centro Estadual de Educação Tecnológica Paula Souza Diretora Superintendente: **Laura Laganá**

Centro Paula Souza – Escola Técnica Estadual Astor de Mattos Carvalho – Cabrália Paulista – SP Diretora: **Gláucia Rachel Branco Castro**

Centro de Estudos e Pesquisas em Emergências e Desastres em Saúde (CEPEDES) – Fundação Oswaldo Cruz (Fiocruz) Coordenador: **Carlos Machado de Freitas**

Escritório das Nações Unidas para a Redução de Desastres (UNDRR) Secretariado do Escritório das Nações Unidas para a Redução do Risco de Desastres (Bonn – Alemanha) Chefe:

#### **David Stevens**

Instituto Nacional de Pesquisas Espaciais (INPE) Diretor: **Clezio Marcos De Nardin**

## Laboratório de Análise e Processamento de Imagens de Satélites (LAPIS) da Universidade Federal de Alagoas (UFAL) Coordenador:

#### **Humberto Alves Barbosa**

Normatização bibliográfica: Bibliotecária **Rosicler Sasso Silva** (CRB/8-5631) – Centro Paula Souza – Faculdade de Tecnologia de Lins – SP

Revisão:

**Lourenço Magnoni Júnior** (Centro Paula Souza) **Maria da Graça Mello Magnoni** (UNESP Bauru) **Wellington dos Santos Figueiredo** (Centro Paula Souza)

Projeto Gráfic o e Diagramação: **Nilton de Araújo Júnior**

Ilustrações da capa e inserções do miolo: **Tabita Teixeira**

O conteúdo e opiniões expressas nos artigos são de inteira responsabilidade de seus autores.

Este trabalho está licenciado sob uma Licença Creative Commons Atribuição-NãoComercial-SemDerivações 4.0 Internacional. Para ver uma cópia desta licença, visite https://creativecommons.org/licenses/by-nc-nd/4.0/deed.pt\_BR. Direitos para esta edição foram cedidos pelos autores e organizador. Qualquer parte ou a totalidade do conteúdo desta publicação pode ser reproduzida oucompartilhada. Obra sem fins lucrativos e com distribuição gratuita. O conteúdo dos artigos publicados é de inteira responsabilidade de seus autores, não representando a posição oficial do Centro Estadual de Educação Tecnológica Paula Souza.

#### Dados para Catalogação

Redução do risco de desastres e a resiliência no meio rural e urbano [recurso eletrônico]. / organizado por Lourenço Magnoni Junior, Carlos Machado de Freitas, Eymar Silva Sampaio Lopes, Gláucia Rachel Branco Castro, Humberto Alves Barbosa, Luciana Resende Londe, Maria da Graça Mello Magnoni, Rosicler Sasso Silva, Tabita Teixeira e Wellington dos Santos Figueiredo. – 2. ed. – São Paulo: CPS, 2020. 865 p. : il. Inclui Bibliografia Sistema requerido: Adobe Acrobat Reader Modo de Acesso: https://www.agbbauru.org.br/publicacoes/Reducao2020/Reducao\_2ed-2020.pdf

ISBN: 978-65-87877-12-9

1.Redução do risco de desastre. 2.Resilência no meio rural e urbano. I.Magnoni Junior, Lourenço. II.Freitas, Carlos Machado de. III.Lopes, Eymar Silva Sampaio. IV. Castro, Gláucia Rachel Branco. V.Barbosa, Humberto Alves. VI.Londe, Luciana Resende. VII.Magnoni, Maria da Graça Mello. VIII.Silva, Rosicler Sasso. IX.Teixeira, Tabita. X.Figueiredo, Wellington dos Santos. XI.Título.

CDD 363.7

Ficha elaborada pela Bibliotecária Rosicler Sasso Silva – CRB/8-5631

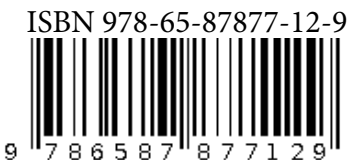

## **GOOGLE EARTH COMO RECURSO MIDIÁTICO NO ENSINO DE GEOGRAFIA: ESTUDO DE CASO DAS PAISAGENS E DOS IMPACTOS AMBIENTAIS EXISTENTES NOS DOMÍNIOS MORFOCLIMÁTICOS DO TERRITÓRIO BRASILEIRO**

**Luis Fernando Chimelo Ruiz1 Pâmela Caroline Barros Fernandes2 Laurindo Antonio Guasselli3**

## **Introdução**

No movimento pós-segunda guerra mundial, período atual denominado como técnico-científico, a educação passou por transformações impostas pela globalização e pelo surgimento e acesso das tecnologias (SOUSA, 2018).

As novas tecnologias da informação e da comunicação (TIC's) são de suma importância no processo de ensino-aprendizagem. As TIC's podem ser utilizadas como facilitador nesse processo, concatenando as atividades escolares com o mundo digital e possibilitando uma educação libertadora baseada na tríade política pedagógica: "O saber, saber ser e o saber fazer" (LIBANÊO, 1987; SOUSA, 2018). O Ministério da Educação (MEC) recomenda que as escolas insiram nos currículos escolares competências relacionadas com a utilização e obtenção de informações por meio de computadores (BRASIL, 1998).

Na área da geografia também surgiram novas TIC's, como Sistema de Posicionamento Global (Global Positioning System - GPS), Sistemas de Informação Geográfica, imagens de satélite da superfície e do relevo da terra. Essas geotecnologias têm possibilitado aos geocientistas estudarem e entenderem fenômenos geográficos como: processos de degradação do solo, impactos ambientais, mudanças da cobertura da terra e do clima. Santos (2009) descreve esse período como técnico-científico-informacional, período marcado pela presença da técnica, da ciência e da informação, como componentes dos sistemas de objetos e dos sistemas de ações que formam o espaço geográfico.

De mesmo modo, as geotecnologias têm contribuído no ensino da geografia, Latuf e Bandeira (2005) mencionam que as imagens de satélite permitem identificar e relacionar elementos das paisagens, como contextualizar esses elementos das paisagens com dados socioeconômicos. Santos (2009) relata que as imagens de satélite permitem uma visão empírica das totalidades dos objetos e o estudo das dinâmicas dos processos da superfície terrestre. Imagens de satélite podem ser obtidas de forma gratuita em diferentes instituições governamentais brasileiras e internacionais. O Instituto Nacional de Pesquisas Espaciais (INPE) tem um acervo de imagens do Satélite Sino-Brasileiro de Recursos Terrestre,

<sup>1</sup> Pós-doutorando do Departamento de Ciência do Solo da Escola Superior de Agricultura "Luiz de Queiroz" da Universidade de São Paulo – ESALQ/USP. E-mail: ruiz.ch@gmail.com.

<sup>2</sup> Acadêmica do Curso de Engenharia Ambiental da Universidade Federal do Rio Grande do Sul – UFRGS. E-mail: pamcbf@gmail.com.

<sup>3</sup> Professor Permanente do Programa de Pós-Graduação em Geografi a da Universidade Federal do Rio Grande do Sul – UFRGS. E-mail: laurindo.guasselli@ufrgs.br.

imagens que possibilitam a distinção de objetos da superfície terrestre maiores que 30 metros (resolução espacial). A Agência Espacial Europeia possibilita o acesso de imagens do satélite Sentinel desde 2013, imagens com resolução espacial de 10 metros.

 A utilização dessas imagens envolve conceitos avançados de Sensoriamento Remoto, que passam pelo pré-processamento até pela visualização das imagens. O Google Earth é um aplicativo gratuito que possibilita o acesso e a visualização de imagens de satélite de forma simples e interativa. Outros recursos disponíveis no Google Earth são: a visualização em 3D, o acesso a imagens de satélite históricas, a visualização de fotos terrestres e a pesquisa de locais. O Google Earth também aceita diferentes formatos de arquivos, enaltecendo a representação de fenômenos geográficos (VOGES; NASCIMENTO, 2010; LIMA, 2012).

## **Fundamentação teórica**

Nos Parâmetros Curriculares Nacionais constam algumas habilidades que devem ser assimiladas pelos alunos no Ensino Fundamental na disciplina de geografia, nas quais podemos citar: "perceber na paisagem local e no lugar em que vivem, as diferentes manifestações da natureza, sua apropriação e transformação pela ação coletiva do seu grupo social' (BRASIL, 1998).

As geotecnologias podem contribuir no processo de ensino-aprendizagem dessas habilidades. Fitz (2008) define as geotecnologias como as novas tecnologias relativas às geociências e correlatas, as quais possibilitaram avanços no entendimento, na gestão, no manejo e no monitoramento dos elementos relacionados ao espaço geográfico.

O Google Earth foi uma das ferramentas gratuitas que difundiu e facilitou o acesso das geotecnologias nas universidades, nas empresas e nas escolas. Como recurso midiático no ensino da geografia, esse aplicativo possibilita entender os elementos ambientais e sociais dos espaços geográficos, como também as interações entre os elementos, tornando-se um recurso de suma importância nas aulas de geografia (EVANGELISTA; MORAES; SILVA, 2017).

Pontuschka, Paganelli e Cacete (2007) comenta da importância das atividades educativas que exercitam a construção do conhecimento contextualizando a realidade dos alunos. O Google Earth possibilita trabalhar com os alunos conceitos do espaço geográfico além dos muros das escolas, estimulando um pensamento crítico da realidade e do seu contexto social.

Silva e Carneiro (2012) utilizaram o Google Earth como um recurso midiático em uma turma do 2º ano do ensino médio com intuito de elucidar sobre as consequências da ampliação do aeroporto internacional de Salvador, Bahia. Os autores discutiram os impactos que as obras podem causar na Área de Preservação Ambiental Lagoas e Dunas do Abaeté.

Evangelista, Moraes e Silva (2017) basearam-se no Google Earth para ensinar os conceitos da cartografia escolar aos alunos do ensino médio em uma escola na cidade de Teresina, Piauí. Os autores observaram que as aulas foram mais interativas e intuitivas. Os alunos mostraram um maior interesse quando foram abordadas situações do seu contexto social.

Sousa (2018) comenta que o Google Earth possibilitou a elaboração e a sistematização dos conceitos da geografia em escala local e global. Também permitiu aulas mais dinâmicas, que facilitaram a assimilação dos conteúdos e dos aspectos geográficos por parte dos alunos. Para o autor o Google Earth é uma ferramenta complementar e deve ser usada com planejamento, pesquisando sobre o que se busca dentro do processo de ensino-aprendizagem, antes, durante e depois do estudo.

### **Ensino e aprendizagem de Geografia**

Este trabalho foi desenvolvido na Escola Municipal Alfredo Juliano, localizada no Município de Sapucaia do Sul, Rio Grande do Sul, Brasil. Foram duas aulas de 50 minutos para duas turmas do oitavo ano do ensino fundamental.

Primeiramente, foram definidos os temas abordados em sala de aula, respeitando o planejamento do professor, então, optou-se por trabalhar com os domínios morfoclimáticos do Brasil, suas paisagens e os principais impactos ambientais ocorridos nesses domínios. Posteriormente, foram realizadas pesquisas por bases cartográficas em sites dos órgãos oficiais. O Instituto Brasileiro de Geografia e Estatística (IBGE) dispõe de um Atlas Nacional Digital do Brasil, por meio desse sistema foram adquiridos dados geográficos sobre os domínios morfoclimáticos e as principais atividades agropecuárias nesses domínios. Foram obtidos arquivos no formato shapefile dos limites dos domínios, dos climas, da utilização da terra com soja, cana de açúcar, pastagens e rebanho bovino para o ano de 2017. De posse desses arquivos, os mapas foram elaborados no Sistema de Informação Geográfica gratuito QGIS 3 e exportados para o formato Keyhole Markup Language (KML) com a simbologia por meio da ferramenta MMQGIS, formato compatível com o Google Earth.

O Google Earth disponibiliza uma ferramenta com imagens históricas que possibilita uma análise temporal do espaço geográfico, possui imagens desde da década de 70 até os dias atuais. Com essa ferramenta foram apresentadas as mudanças da cobertura e do uso da terra ocasionadas pelos desmatamentos e pelos avanços da Silvicultura. Com intuito de quantificar as mudanças da cobertura do uso da terra foram apresentadas as dimensões do município de Sapucaia do Sul para os alunos, assim, foi possível relacionar as dimensões do município com as da mudança.

Outras mudanças nas paisagens dos domínios morfoclimáticos são causadas pelas queimadas, o Instituto de Pesquisas Espaciais (INPE) desenvolve pesquisas de monitoramento das queimadas/incêndios no Brasil. Também disponibiliza um link de rede que possibilita visualizar os focos das queimadas no Google Earth, as informações são atualizadas a cada 3 horas e permanecem disponíveis por 24 horas. Essas informações foram utilizadas para visualizar e discutir os impactos das queimadas/incêndios nos domínios morfoclimáticos. Os domínios morfoclimáticos consideram aspectos do relevo, esses aspectos do relevo foram trabalhados com alunos por meio dos perfis topográficos. O Google Earth possibilita a geração de perfis topográficos a partir de caminhos vetorizados sobre as imagens.

No momento do ensino-aprendizagem, os conceitos referentes aos domínios morfoclimáticos foram abordados por meio de uma apresentação em slides, posteriormente, as localizações e as discussões em relação as paisagens e aos principais impactos ocorridos nesses domínios foram explanados com o Google Earth. Além das mudanças nas paisagens e dos impactos ambientais causados pelas ações antrópicas supracitadas (desmatamento, agropecuária e queimadas), também foram apresentadas as alterações devido a mineração, a arenização e a transposição do Rio São Francisco.

### **Características e paisagens dos domínios morfoclimáticos**

O processo de ensino-aprendizagem iniciou-se pela definição e pelo entendimento da concepção dos domínios morfoclimáticos do território brasileiro idealizado pelo geógrafo Aziz Nacib Ab'Saber. Foram apresentadas as combinações das características em relação ao clima, ao relevo e a vegetação para os seis domínios morfoclimáticos, que são: Amazônico, Cerrado, Caatinga, Araucária, Mares de Morros, Pradarias e os locais sem categoria, denominado de Faixa de Transição (MEDEIROS, 2016).

 Para cada respectivo domínio foram utilizados os mapas elaborados e as ferramentas do Google Earth. Com o mapa morfoclimático foi possível apresentar a localização e a abrangência dos domínios, conforme Figura 1. As principais regiões do Brasil, Norte, Sul, Nordeste, Sudeste e Centro-Oeste, foram utilizadas como referências no entendimento das localizações dos domínios morfoclimáticos.

A visualização das grades com as coordenadas geográficas no Google Earth contribuiu para elucidar a localização dos domínios e das regiões do Brasil, como também, proporcionaram a exemplificação dos conceitos: baixas latitudes, extremo sul do Brasil, Trópico de Capricórnio e Linha do Equador (Figura 1).

 As abrangências foram apresentadas considerando o porcentual de área do território brasileiro ocupado por cada domínio, assim pode-se ter uma ideia da dimensão dos domínios sem a necessidade de relatar os valores das áreas.

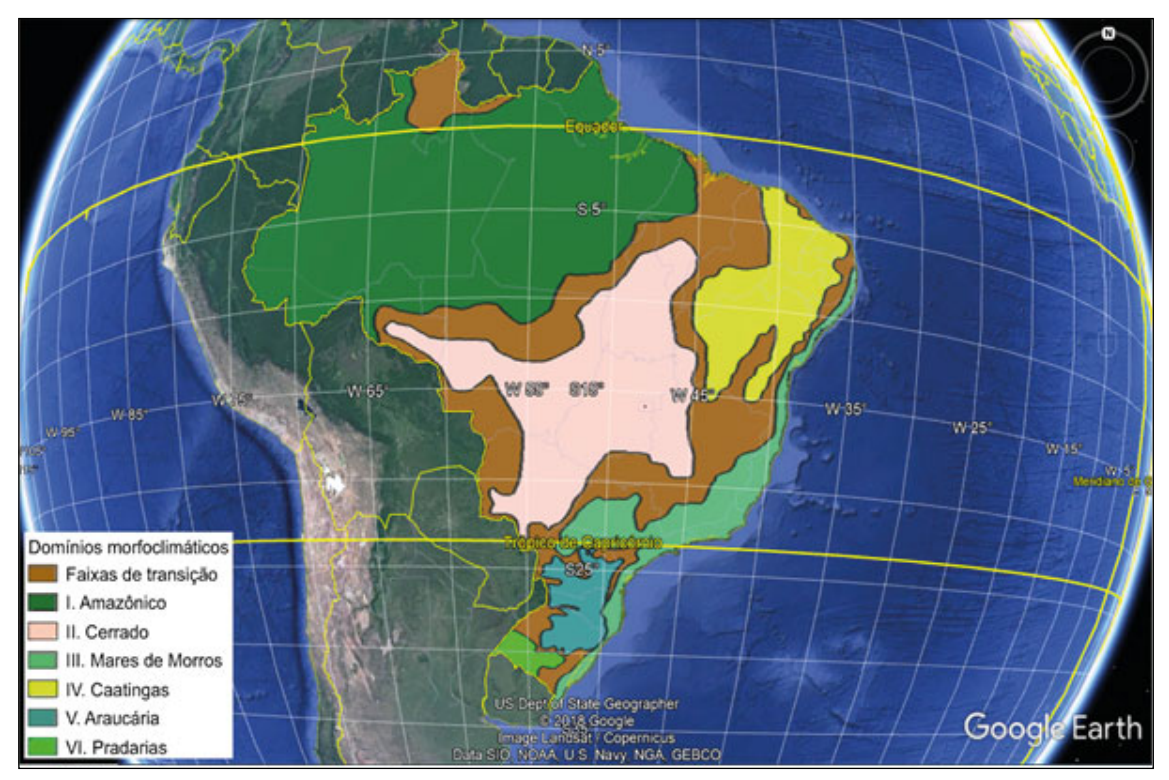

Figura 1. Domínios morfoclimáticos e as coordenadas geográficas.

 Os domínios morfoclimáticos possuem paisagens peculiares, com as imagens de satélite do Google Earth, foi possível apresentar aos alunos as Matas de Terra Firme e de Várzeas da Amazônia, as gramíneas da Pradaria, os campos limpos e sujos do Cerrado, a vegetação semiárida e os leitos secos dos rios da Caatinga, as florestas de Araucárias e os fragmentos naturais de Mata Atlântica dos Mares de Morros. Para essa interpretação visual das imagens foram trabalhados conceitos das diferenças de cores e de texturas das paisagens. O aplicativo dispõe de um acervo de fotos mantida pelos usuários, essas fotos possibilitaram a exposição das paisagens, apresentando características como, os galhos retorcidos dos arbustos do Cerrado, os cactos da Caatinga, as árvores de grande porte da Amazônia, a vegetação rasteira da Pradaria, os pinheiros da Araucária, os santuários ecológicos com Mata Atlântica dos Mares de Morros, as palmeiras e o Pantanal das Faixas de Transição.

 O mapa do Clima apresentado na Figura 2, elaborado no programa QGIS3, proporcionou apresentar e debater com alunos questões referentes as temperaturas, a regularidade das chuvas e as características da vegetação nos domínios. A

simbologia do mapa foi apresentada em relação a regularidade das chuvas, também foi possível exportar a tabela de dados do arquivo shapefile com as informações das temperaturas. Ao clicar sobre a região desejada no Google Earth, as informações da tabela são apresentadas aos usuários. No domínio Amazônico as temperaturas são maiores que 18° todo o ano, variando de locais superúmidos sem seca a úmidos com três meses secos. A combinação do calor e da umidade gera um cenário propício ao desenvolvimento de florestas densas com árvores de grande porte.

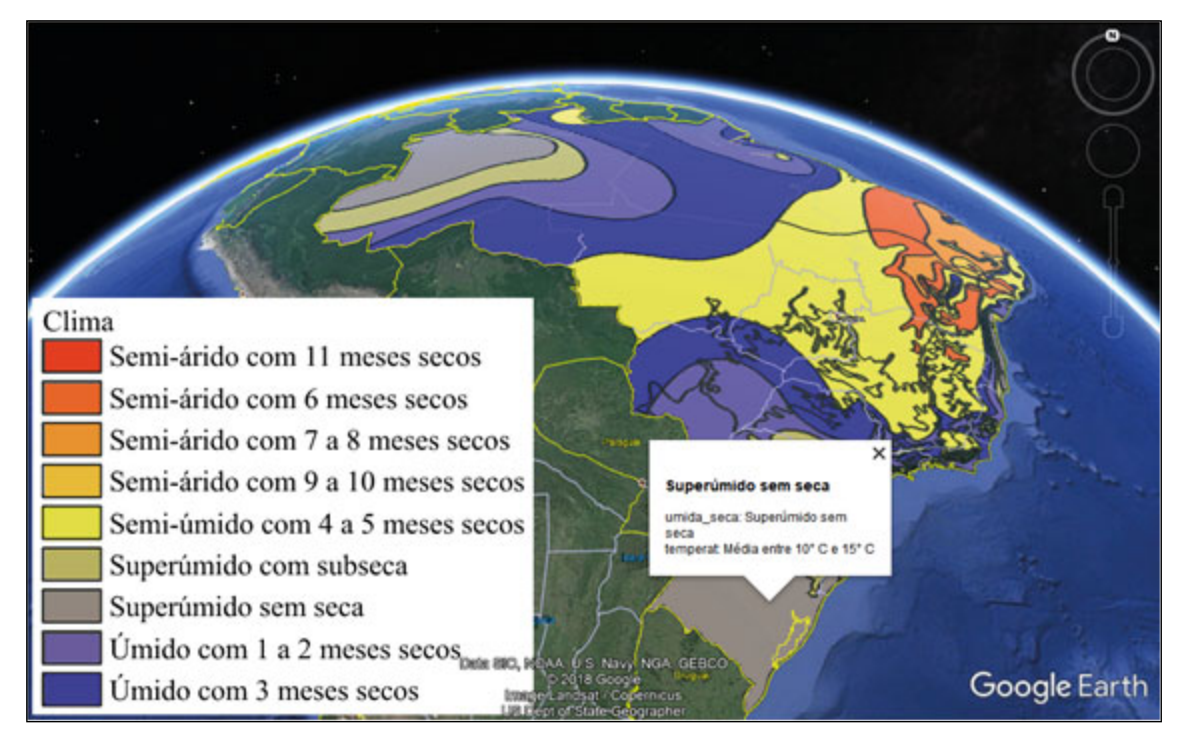

**Figura 2.** Mapa climático do Brasil.

 A Caatinga também apresenta temperaturas maiores que 18° todo ano, mas alterna de locais semiáridos com 6 meses secos a semiáridos com 11 meses secos. As paisagens decorrentes deste tipo de clima são vegetação de pequeno porte, folhas pequenas e hastes espinhosas. Questionamentos sobre a variedade de espécies nos domínios foram sustentadas com o mapa do Clima. Os domínios da Araucária e da Pradaria apresentam as maiores variações térmicas, resultando em uma menor quantidade de espécies, quando comparado ao domínio Amazônico e a Mata Atlântica dos Mares de Morros. O mapa do Clima com as temperaturas e regularidade das chuvas apoiou a definição e o entendimento dos tipos de Clima: Tropical, Subtropical e Tropical Semiárido. A visualização em escala global do mapa, juntamente com as imagens de satélite e as coordenadas geográficas, facilitaram a explicação dos tipos de Clima para os alunos. O relevo é um aspecto físico importante para o entendimento dos domínios morfoclimáticos, o domínio Mares de Morros foi apresentado por meio de um perfil topográfico no Google Earth. Foi vetorizado um caminho em um local conhecido pela maioria dos alunos, gerado o perfi l e visualizado em 3D as imagens de satélite, conforme apresentado na Figura 3.

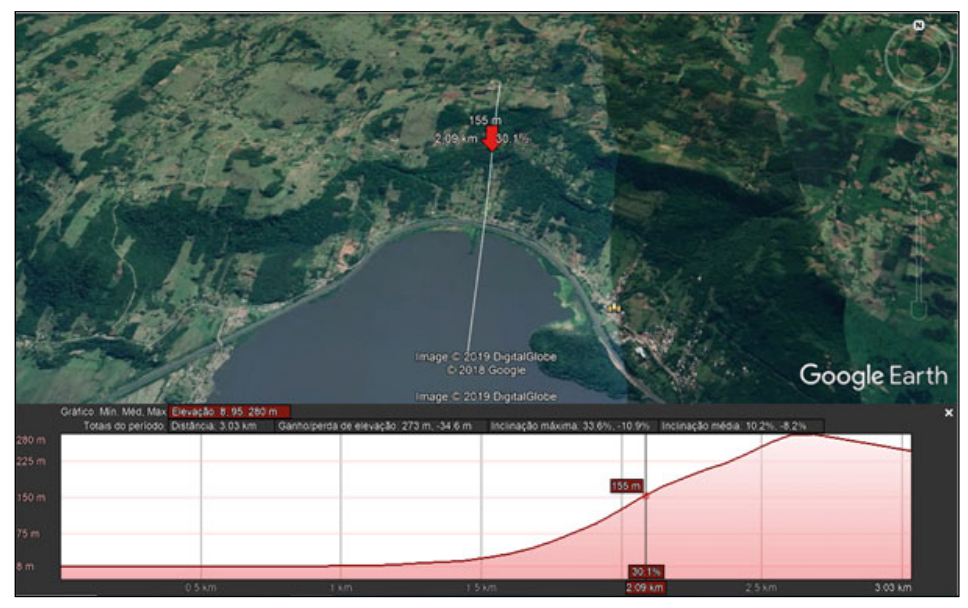

Figura 3. Perfil topográfico e visualização em 3D.

O Google Earth identifica com uma seta vermelha o local na imagem de satélite que está indicado no perfil topográfico, facilitando a compreensão da diferença altimétrica entre o ponto mais baixo e o mais alto, da declividade do terreno e da forma do relevo. No Pantanal Mato-Grossense o terreno é praticamente plano, característica que diminui o escamento da água e aumenta a duração das enchentes, com perfil topográfico foi possível apresentar para os alunos a mínima diferença altimétrica e a baixa declividade do terreno, parâmetros acentuam a permanência das enchentes nesse domínio.

## **Principais impactos ambientais presentes nos domínios morfoclimáticos**

No domínio Amazônico os principais impactos ambientais estão relacionados com o desmatamento, a mineração e as usinas hidrelétricas. Esses impactos foram trabalhados por meio do acervo de imagens de satélites históricas do Google Earth. Primeiramente, foram apresentadas as dimensões do município de Sapucaia do Sul por meio da escala gráfica, com intuito de quantificar o total de área impactada (Figura 4).

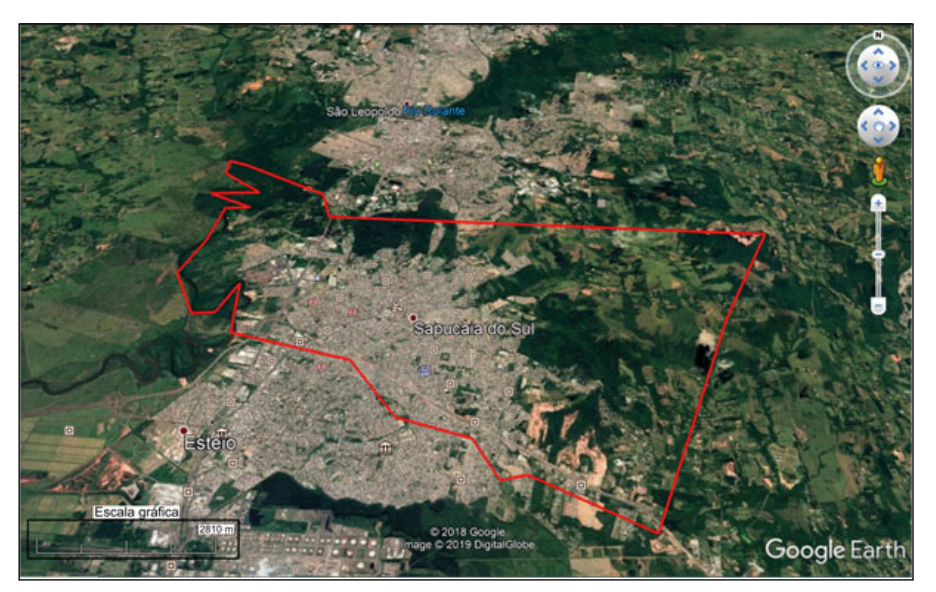

**Figura 4.** Município de Sapucaia do Sul, RS, Brasil (em vermelho).

Os alunos interessaram-se pela imagem do município, localizaram suas casas, locais de lazer e os caminhos percorridos até a escola. Para que tivessem uma ideia de distância e entendessem as dimensões do município, foi medida a distância da escola até o centro comercial do município. Para a identificação das áreas desmatadas foram esclarecidos os conceitos de interpretação visual de imagens, destacando que os locais em verde forte representam as florestas e as áreas em verde claro, as áreas desmatadas. Foi apresentada uma imagem de satélite da década de 80 (Figura 5a) dos estados de Rondônia e do Mato Grosso e uma imagem de satélite do ano de 2018 (Figura 5b). A área desmatada foi relacionada com as medidas do município de Sapucaia do Sul e com a escala gráfica. Os alunos ficaram surpresos pela extensão de área desmatada nesses estados e questionaram as consequências dos desmatamentos na conservação da fauna, da flora e do clima.

Com intuito de entender como essas áreas são desmatadas, foi discutido em sala de aula o desmatamento do tipo "espinha de peixe", esse tipo de desmatamento consiste na abertura de estradas que formam áreas desmatadas intercaladas com fragmentos florestais, os fragmentos restantes são derrubados por meio de enormes correntes arrastadas por tratores. Com essa prática também foram discutidas as diferenças entre as análises em escala local e global, mencionando que na escala local é possível analisar as residências de uma cidade e na escala global o desmatamento de um estado. Essas diferenças nas escalas foram abordadas discutindo resolução espacial das imagens e as mudanças na escala gráfica ao visualizar maiores áreas (diminuir o zoom da imagem).

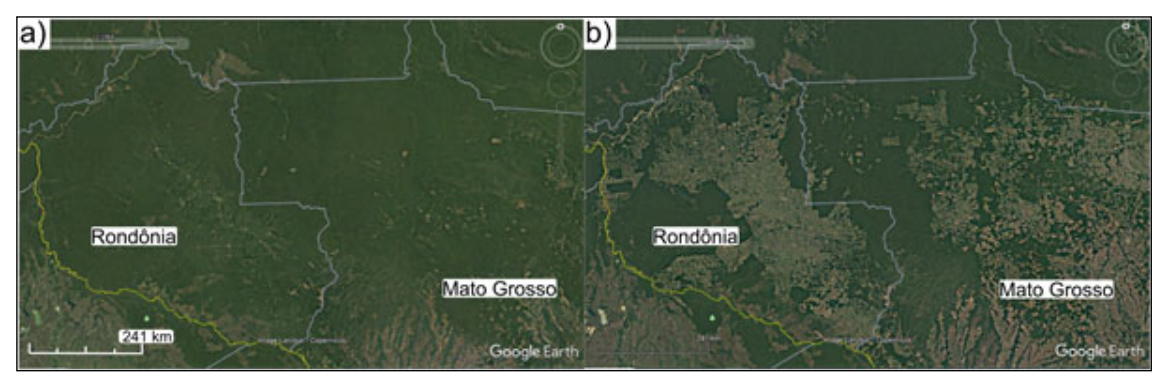

**Figura 5.** a) imagem de satélite de 1984 e b) 2018.

Com as imagens históricas também foram expostos os impactos ambientais causados pela Usina Hidrelétrica (UEH) de Belo Monte no estado do Pará, domínio Amazônico (Figura 6). Foram apresentados aos alunos questões ambientais referentes ao desvio do curso do Rio Xingu e a área alagada da hidrelétrica.

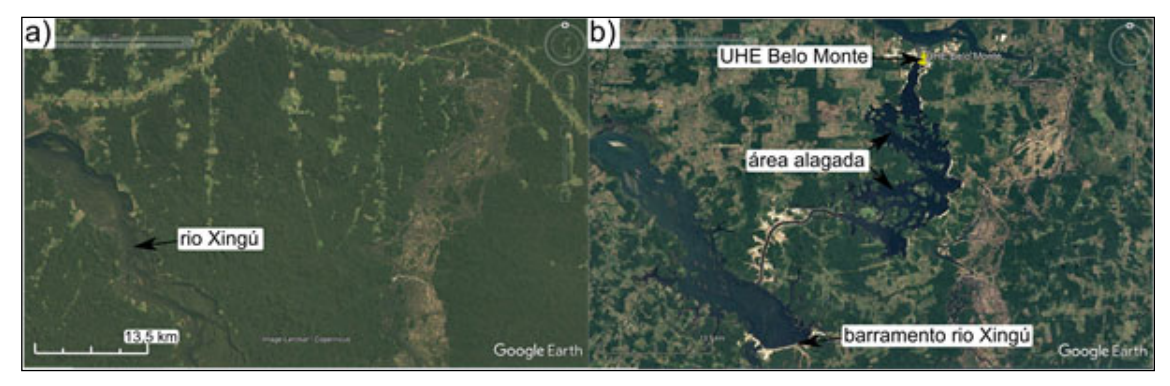

**Figura 6.** a) Bacia do Rio Xingu em 1985 e b) 2019.

A mineração tem causado grandes impactos ambientais nos domínios morfoclimáticos brasileiro, foi apresentado aos alunos a área mineração na Serra dos Carajás no estado do Pará pela empresa Vale, destacando os impactos ocasionados pelos desmatamentos e as mudanças na paisagem devido a extração da rocha e do solo. Uma consequência da mineração são as barragens de rejeitos, foi retratado aos alunos o impacto ambiental causado pelo rompimento da barragem de rejeitos da empresa Vale na cidade de Brumadinho, Minas Gerais, no início do ano de 2019 (Figura 7).

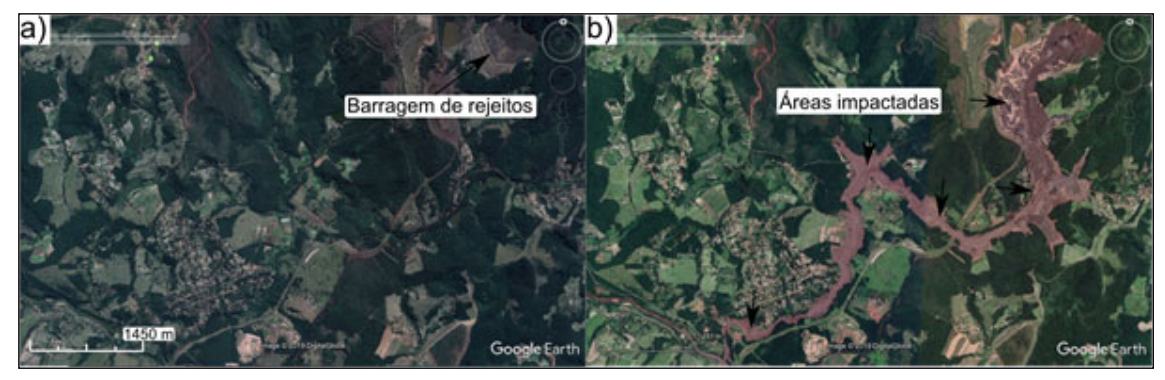

**Figura 7.** a) Bacia do arroio Feijão, Brumadinho, MG, em 2017 e b) 2019.

Foi exposto aos alunos a bacia hidrográfica do arroio Feijão e as áreas povoadas dessa bacia. As imagens históricas possibilitaram o acompanhamento do processo de desmatamento nessas áreas de mineração, já com as imagens de satélite atuais e a visualização em 3D, foi possível entender os patamares de extração da rocha e do solo na serra dos Carajás (Figura 8a), como também, definir e avaliar a área impactada pelo rompimento da barragem de rejeitos no arroio Feijão (Figura 8b).

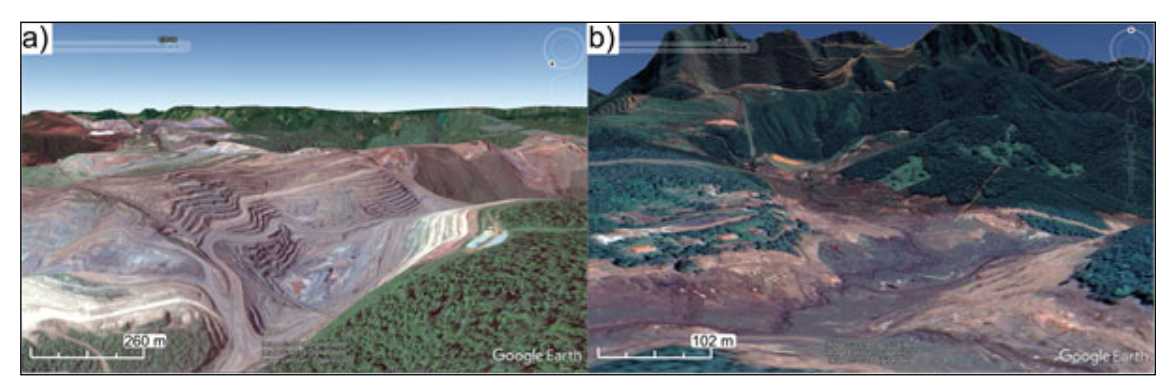

**Figura 8.** a) visualização em 3D da área de mineração na serra dos Carajás e b) no arroio Feijão em Brumadinho.

Os mapas agropecuários proporcionaram discussões em relação ao avanço da soja (Figura 9a), das pastagens e da criação de bovinos sobre o Pantanal, o Cerrado e a Amazônia. Esses dados reforçaram a tese que as degradações ambientais ocasionadas nesses biomas são para implantação de empreendimentos agropecuários. Também foi possível avaliar o avanço das lavouras de cana de açúcar no Cerrado e no Nordeste brasileiro. No Nordeste essas lavouras estão localizadas na Mata dos Cocais, foi exposto aos alunos que essa vegetação nativa está sendo suprimida para a instalação de lavouras de cana de açúcar.

Na fronteira agrícola do Cerrado também foi observado uma maior concentração das queimadas (Figura 9b). As queimadas são uma prática da atividade agropecuária, com intuito de preparar o solo para plantio.

Luis Fernando Chimelo Ruiz • Pâmela Caroline Barros Fernandes • Laurindo Antonio Guasselli

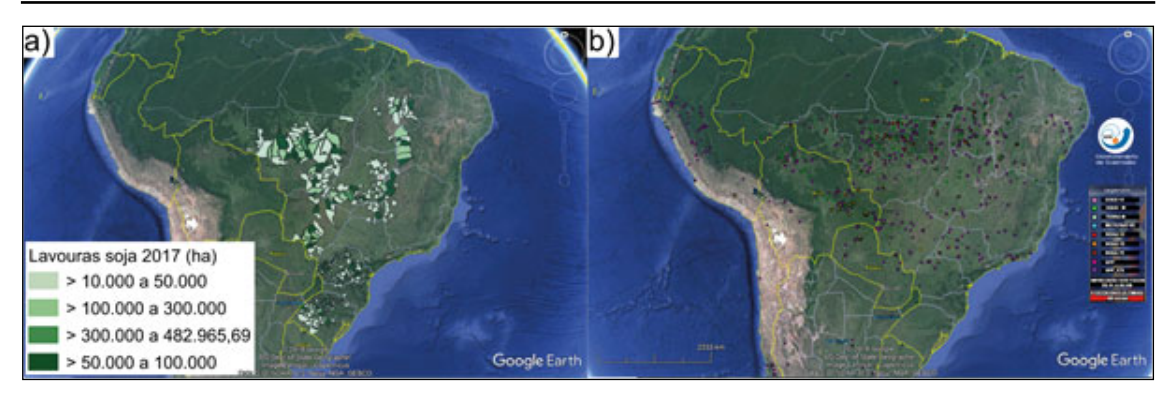

**Figura 9.** a) lavouras de soja e b) focos de queimadas no Brasil.

Essas queimadas também ocorrem de forma natural e a vegetação do Cerrado tem evoluído para sobreviver a essas condições. Os arbustos com galhos retorcidos e cascas grossas são características dessa evolução. Os mapas agropecuários e as imagens de satélite, juntamente com os focos das queimadas, disponibilizada pelo INPE por meio de um link de rede, possibilitaram uma discussão com alunos em relação as essas características das paisagens do Cerrado.

No domínio da Padraria, no Rio Grande do Sul (RS), está ocorrendo o processo de arenização dos campos, a arenização é causada pela atuação intensiva da agricultura e da pecuária em locais de solos arenosos. Com imagens de satélite foi apresentado aos alunos os locais de arenização do município de São Francisco de Assis (RS) e com os mapas agropecuários foi observado que esses locais foram ocupados com lavouras de soja e/ou com a criação de bovinos.

## **Considerações finais**

O Google Earth mostrou-se um recurso midiático de suma importância para a compreensão das paisagens e dos principais impactos ambientais existentes nos domínios morfoclimáticos do território brasileiro. As ferramentas do Google Earth facilitaram a explicação dos conteúdos, tornando o processo de ensino-aprendizagem mais interativo e intuitivo. Os mapas elaborados auxiliaram na assimilação das localizações, das causas e das consequências dos principais impactos ambientais existentes nos domínios.

Os alunos apresentaram interesse por esse recurso, dialogando e questionando sobre os conteúdos ministrados. Foi observado um maior entusiasmo dos alunos quando apresentado os limites do munícipio de Sapucaia do Sul e consequentemente, as paisagens do município. Os alunos identificaram seus bairros, os caminhos percorridos para chegar na escola, rios e florestas. Essa prática facilitou o entendimento da interpretação visual das imagens de satélite, possibilitou a elucidação da diferença entre análise em escala local e global, como também aumentou o interesse dos alunos pelos conteúdos ministrados.

## **Referências**

BRASIL. Ministério da Educação. Secretaria de Educação Fundamental. **Parâmetros**  curriculares nacionais para geografia 3º e 4º ciclos (5ª a 8ª séries). Brasília: MEC, 1998. EVANGELISTA, A. M.; MORAES, M. V. A. R.; SILVA, C. V. R. Os usos e aplicações do Google Earth como recurso didático no ensino de Geografia. **Revista PerCursos**, v. 18, n. 38, p. 152 - 166, 2017. FITZ, P. R. **Cartografia básica**. São Paulo: Oficina de Textos, 2008.

LATUF, M. O.; BANDEIRA, S. C. Uma proposta de utilização de cartas imagens no ensino

médio de geografia para aplicação no monitoramento do uso do solo. In: JORNADA DE EDUCAÇÃO EM SENSORIAMENTO REMOTO NO ÂMBITO DO MERCOSUL, 4., 2005, São Leopoldo, RS. **Anais [...].** São Leopoldo, RS, 2005.

LIBÂNEO, J. C. **Democratização a escola pública:** a pedagogia crítico–social dos conteúdos. São Paulo: Loyola, 1987.

LIMA, S. N. R. Google Earth aplicado a pesquisa e ensino da geomorfologia. **Revista de Ensino de Geografia**. Uberlândia, v. 3, n. 5, p. 17-30, 2012.

MEDEIROS, P. C. **Geomorfologia e métodos para o estudo do relevo**. Curitiba: InterSabers, 2016.

PONTUSCHKA, N. N.; PAGANELLI, T. I.; CACETE, N. H. Para ensinar e aprender geografia. São Paulo: Cortez, 2007.

SANTOS, M. **A natureza do espaço:** técnica e tempo, razão e emoção. 4. ed. São Paulo: Edusp, 2009.

SILVA, F. G; CARNEIRO, C. R. Geotecnologias como recurso didático no ensino de geografia: experiência com o Google Earth. **Caminhos de Geografia**, v. 13, n. 41, 2012. SOUSA, J. J. **O uso do Google Earth no ensino de geografia**. [S.l.]: CIET: EnPED, 2018. Disponível em: http://cietenped.ufscar.br/submissao/index.php/2018/article/view/42. Acesso em: 16 abr. 2019.

VOGES, M. S.; NASCIMENTO, R. da S. **Práticas pedagógicas e as imagens do Google Earth:** alguns centros urbanos brasileiros e as questões ambientais. 2010. Disponível em: http://www.labtate.ufsc.br/images/Magnun\_Souza\_Voges\_e\_Rosemy\_da\_Silva\_ Nascimento.pdf. Acesso em: 20 mar. 2019.

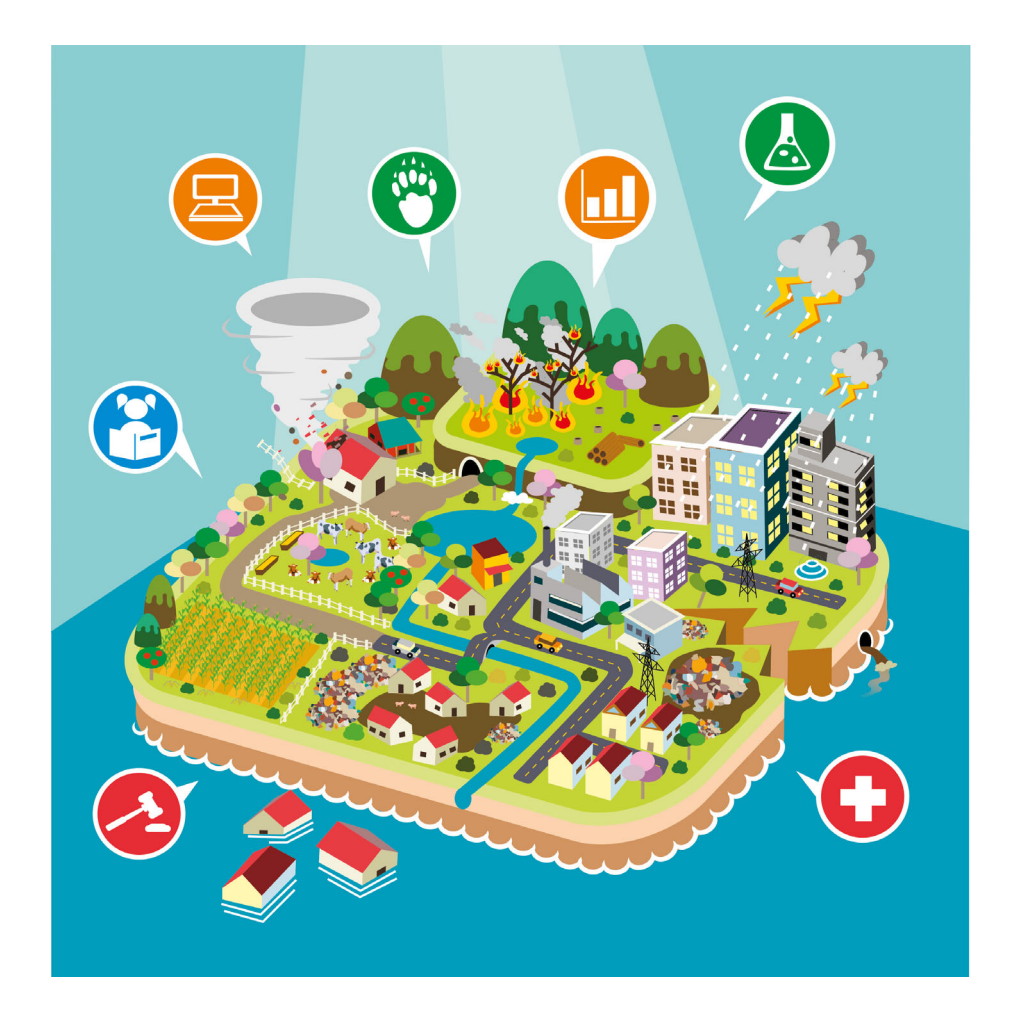